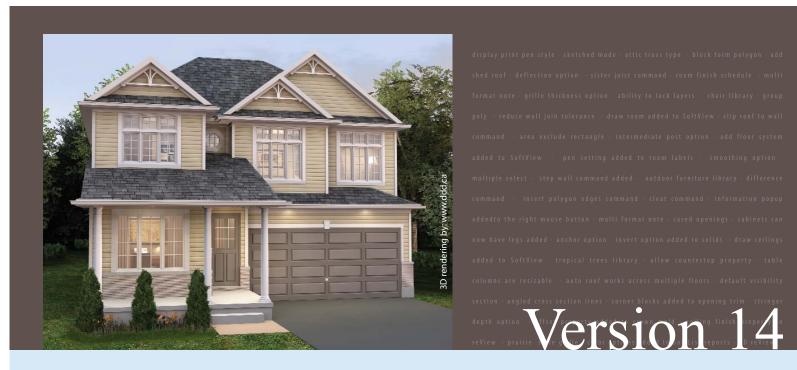

# expand your design possibilities...

Version 14 builds on SoftPlan's strongest features to create a program that has both increased power for experienced users and enhanced accessibility for new users. Day-to-day operations within the software contain tools and features that increase the efficiency of the base program. Additional modules such as SoftView and SoftList have been streamlined to offer more functionality. Renderings in SoftView are now more practical for users, as images can be enhanced with less effort using rendering modes that add artistic touches automatically. Estimating in SoftList allows a greater level of integration with the ability to synchronize pricing information from outside database sources.

This brochure provides a listing of the top new features in Version 14 along with an alphabetical listing of the other important features that have been included in the program. This list is intended to provide an overview of the many new features in Version 14. For a complete list, including detailed technical diagrams, examples, and step-by step explanations, visit www.softplan.com.

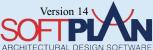

# **Information Popup Added to the Right Mouse Button**

Selecting the right mouse button presents a context appropriate menu. If there are multiple items near the cursor a locate type menu appears. The menu selection then changes depending on the type of object under the cursor to display appropriate drawing actions. If no object is under the cursor, a mode appropriate draw menu will appear. This feature greatly reduces the amount of mouse movement required when working in SoftPlan, enhancing the drawing speed.

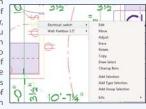

# Save Elevations, Sections, and Roof Plans Has an Option to Control What Items Are Replaced if a Previous Version of a Drawing Exists

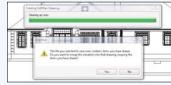

If a generated drawing like an elevation or section is saved over an existing version of the same drawing, any items that were placed on the original can be automatically merged into the new drawing. To change a gable roof to a hip on a fully annotated,

dimensioned, and painted elevation is as simple as saving the revised elevation and opting to maintain the user drawn items from the original.

# SoftList Materials Will Export to **OuickBooks® Estimates And Purchase Orders**

SoftList integrates directly with QuickBooks®. A SoftList report or portion of a report can be exported into the QuickBooks® accounting system. The information will import into QuickBooks® as your choice of an Estimate or a Purchase Order by simply opening both QuickBooks® and SoftPlan, highlighting the information you wish to move and selecting export. This opens up a new level of integration for the majority of SoftPlan users: those that use OuickBooks® for their accounting.

# **Partial Option Added to the Multi Drawing Command**

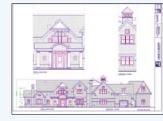

Multi Drawing will allow a partial drawing to be added to a Multi Drawing. Selecting Display Portion of Drawing prompts for the part of the drawing to be displayed and the scale to be used. This is useful for displaying portions of a large drawing at an increased scale for detailing purposes.

## Sketched and Illustrated Mode Added to SoftView

SoftView contains two new modes. Both present the model in a less rigid way. Sketch emulates a hand sketched look while Illustrated shows the model as it would appear drawn in pen and ink. Both allow for the optional inclusion of textures and shadows to create varied appearance

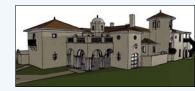

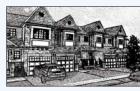

# VAULTE

Selection Sets Added for Item, Type,

entire content of the set will be removed.

and Group Selection Sets

# **Display Print Pen Style Option Added** to Visible Items

Display Print Style has been added as a Visible Items option This draws lines on the screen at the width defined by the pen used to print that line.

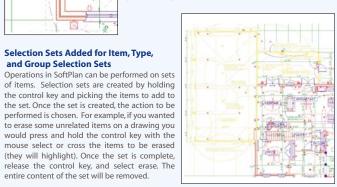

# **Profiles Added to Beams Allowing for Creations of Shapes**

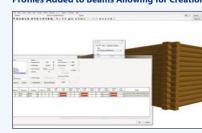

Wall Materials can be defined with user defined Profiles. The Profile shapes are stacked directly on top of each other when the wall is viewed in SoftView. A Log wall is a great example of a material that would be defined this way.

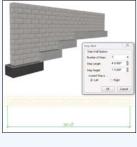

The contents of the Windows clipboard can

now be pasted directly into the SoftPlan

drawing. Four types of items can be created

text into the drawing. Multi Format Text is

Microsoft Word that maintains all of the

formatting, Metafile Image for items from

Excel, and Image for raster files including

**Paste from Windows** 

raster versions of .PDF files.

Clipboard Added

# **Step Wall Command Added to Edit**

Based on the inputs of number, length, height and start point of step, the Step Wall command takes the existing wall and automatically creates individual wall sections of required length, height, and offset.

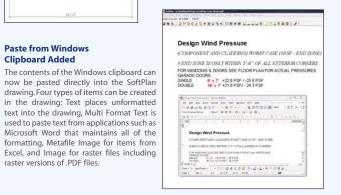

# on a generated material list,

A material in SoftList is now connect cted directly to an item in SoftPlan. If you select a material

and select Highlight entities, the items on the SoftPlan drawing that were used in the calculation of that material will automatically display. For example, if the material selected from the report is Sill Gasket, Highlight material will display the floor plan and highlight all of the walls that have a sill gasket.

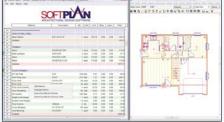

**Highlight Material Command Added to SoftList** 

### 3D reView Added

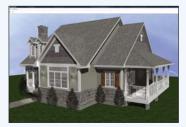

SoftPlan reView has the ability to author and view a 3D model of the house in addition to the 2D drawing of the house. The model is exported as it appears on the author's screen and can be viewed on the client's screen. The reView model can be rotated and viewed from any location inside or out. This is a great tool for showing a client what the house is going to look like and is far more flexible than movie files that are sometimes used for the same purpose.

# Draw Profile Command Added to SoftView

Version 14 allows many items to be drawn or placed directly on the 3D model. In addition to items such as roofs and openings, a new item type, Profile, can be added directly to the model. A user defined shape is extruded along a three dimensional poly line. This can be used to place items such as a complex frieze.

# .3Ds File and SketchUp® File Import/Export Added to SoftView

The new Symbol Wizard command allows 3D symbols to be imported directly from SketchUn® 3DS files which is the native file format for 3D studio®, can also be imported directly by the Symbol Wizard. The addition of .3DS and .KMZ to the existing .DXF and .DWG should make most 3D content available for import into SoftPlan.

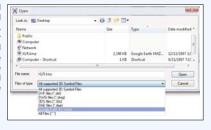

# ODBC Connections Can Be Made to Outside Data Sources that Can Be Stored Externally to SoftList in any ODBC Compliant Database via the Price Table

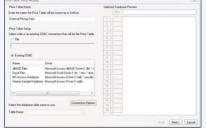

Connectivity) compliant data source. This allows items such as prices to be automatically kept up to date by being able to access information that is stored somewhere other than SoftList. For example, item pricing can be stored in a purchasing system or a Microsoft® Excel spreadsheet and updated automatically, so there is no need to input pricing that exists in another ODBC data source into SoftList.

SoftList can now communicate

with any ODBC (Open Database

- Area Hole Rectangle and Poly Command Added
- Area Schedule Command Added
- Color Added to the Area Tally Box
- Drawings in Assembled Floor List Option for Schedules
- Duplicate Added to Area
- · Reneat Edit Added to Area
- Show Polygon Shaded in Visible Items Will Shade Area

# • Beam Definitions Can Utilize Profile

- Beams Can Be Added in Roof Mode
- Dimension and Extension Placement Control Added
- End Style Selection Added (Rake/Plum & Profile)
- Fit to Roof or Ceiling Added • Length Displayed in the Edit Dialog
- Profiles Added to Beam Ends
- Steel Reams with Plates Added

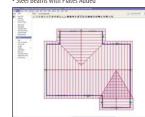

Beams Can Be Added in Roof Mode

# BUILDING OPTIONS

- · Ability to Lock Added Added to Type Erase
- Default Visibility Section Added
- Number of Building Options Increased to 250
- Status Bar Selector Added Displaying Current **Building Option**

# CABINETS

- Adjust of Cabinet Run Allowed
- Allow Counterton Property Added to Symbol An Exploded Countertop Maintains a Dashed Line Type
- Area Added to Countertop Tab
- Auto Cabinet Placement Improved
- Cabinets on Cross Sections Are Saved as Symbols
- Cabinets with Different Heights Show a Break Line in Plan

- Countertop Length Added to Edit Dialog Cabinet
- . Countertops Adiacent to Each Other at Different
- Doors Can Be Removed
- Legs Can Be Added to the Cabinets

- Snap Points Added to Elevation Cabinets

- Multiple Floor Ceiling Added

- CROSS SECTION

# Decks

- · Auto Dimension Added to Default Toolbar
- Auto Dimension Improved
- Auto Extension & Dimension Command Added
- Dimension Numbers Are Automatically Placed to

- Distance Command Ignores Notes
- Drawing Dimension Options Reset to System Added

- Heights Display Overhangs
- Countertops Have a Linestyle Option
- Join Cabinet Option Added to Edit Cabinet Run Tab

- Top Height Added to the Run Tab on the Edit Dialog
- Top Surface Extracts with a Material Thickness
- Two Drawer Style Cabinets Added

- Stair Ceiling Board Has Control of Finish

- Lines in Elevation Are on a Different Layer Than Lines

- Chamfer Deck Board Option Added
- Deck Inists Can Have Shaped Ends

# **DIMENSIONS & EXTENSIONS**

- Avoid Other Items
- Distance Command Includes Countertops

- · Microwave Cabinet Added to Wall Cabinets
- Name Override Added
- Top Height Field Option Added When Placing Cabinets

# CEILINGS

- Dimensions & Extensions Can Be Added in Ceiling Mode

- Cut Lines Can Be Added to Any Drawing in the Assemble Floors List

# in Section on a Saved Cross Section

- Deck Stairs Block Display of Deck Lines • Move a Wall & Any Abutting Rails Are
- Automatically Adjusted

# Overlay Displays Deck

- Dimension Arc Number Can Be Relocated via Move
- · Dimension Point Available in All Modes

- Outside Corner Cabinets Added

- Ceilings Included When Drawing Rooms in Room Mode
- Select Move Point Option Added to Copy Block
  - Multi Drawing Displays Current Mode in Drawing

Rod & Shelf Command Allows Multiple Shelves

FDIT · Access to Wall Definition Added to Wall Beam

Maintained for the Entire Session

• Items Dimensioned via Dimension Point Can Be Relocated via an Edit of the Dimension

• Inner String Placement Dimension Option Added

• Edit Dimension Can Split the Difference

· Extension Start Distance Value Added to

Dimension Options

- Metric Dimension Edit Displays in Drawing Units
- · Move a Dimension Will Attach on all the Dimensions
- in the String Move • Railing Post Uses Shape Extension Option
- for Placement • Repeat Edit Added to Dimension
- Set Distance Between Has Access to the Attach Flag
- Set Distance Between Will Work When One of the Locations Is the End of a Wall
- Add End Panel Option Added to Rod & Shelf
- Drawings in Memory Are Indicated With a Graphic Icon on the Status Bar Drawing List • Elapsed Time Has Reset Option Added
- Multi Drawing Zoom and Pan Can Be Used While Placing a Drawing Within the Multi
- Selection Dropdown When Multiple Copies Present · Right Click on an Item or Selection Set Gives Ouick

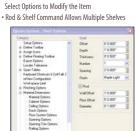

- Answer to the "Align" Question on Edit Wall Is

- Block Form Polygon Command Added
- Change Wall Will Not Introduce a Wall Thickness if
- the Source Wall Did Not Have a Thickness

# • Item Cleanup Added to Each Item • Paste from Windows Clipboard Command Added

Step Wall Command Added

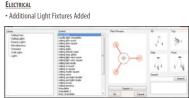

# Additional Electrical Liaht Fixtures Added

- Fixture Placement on Double Hip Ceilings Improved
- . Locates Can Be Added to the Toolbar in Electrical Mode
- Connection Symbol Added; Used When Connections Go up a Stairway
- Connection Visibility Separated from Symbol Visibility Double Triple Ouad Switch Added

## . Electric Meter Symbol. Switch with Outlet. and Weather Proof Added to Library

• Sun Studies Can Be Completed in Elevation · Items Must Be at Least Partially on Screen to Be

- Erased; to prevent site polys from being removed
- DWG and DXF Export of a SoftView Model Can Include Textures
- DWG AutoCAD® 2007 Files Import • DWG/DXF Export Lavers Can Be Assigned to
- Every Object Type • DWG/DXF Import Brings in Meshes • DWG/DXF Import of Drawings with Mirror and
- Rotated Blocks Improved DWG Import of Splines Improved
- DXF/DWG Import Is Faster DXF/DWG Import, Items Located Outside the SoftPlan World Will Be Automatically Moved to the SoftPlan World Where Possible

- DXF/DWG Import of Drawings Containing Proxy Items Improved
- Import DXF With Multi Line Notes Improved

# Metafile Import Added • Partial Option Added to Multi Drawing Command

- FLOOR SYSTEM Cleat Command Added
- · Cover Floor Option Added to Wall Edit • Deck Framing Is Displayed and Extracted When the Floor Framing Generate
- Drawing Is Used • Extensions and Dimensions Can Be Added to Framing Members
- Footing Lines in Floor System Mode Added • Joist Hanger Control Added for Each End

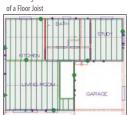

- Floor System Items Display in Shaded Fill
- . Show Polygon Shaded in Visible Items

# Extension in Floor System Mode • Type Erase Entry for Slab Footing Added

- · Additional Wall Covering Icons Added
- LAYERS Ability to Lock Layers Feature Added

- · Sister Joist Command Added
- Will Shade Flooring • Subfloor Available to Dimension and

# INTERIORS

- Offset Property Added to Crown Mold Profile Preview Included in Draw Dialog
- Default Laver Added to the Setup Dialog · Laver Names Can Be Specified for Item

- Unlimited Number of Lavers Can be Created
- Multiple Selection Enabled on Setup Dialog

- Add Product Code Added to the List of
- Glulam Lumber Tables Added • SoftPlan Will Close Any Open SoftView
- Modes SoftList Mode Added
- Alian to Edge Can Access Walls on an Overlayed Drawing
- Move of Angled Dimensions With Tails Improved

# Shapes Will Attach to Box, Circle, Triangle,

- Digits of the Height
- Types in Export Files • Layer Setup Dialog Accessible Directly

from the Toolbar

- · Unlimited Number of Layers Can Be Created MISCELLANEOUS
- · Lock State Is Maintained When More
- Notes

- Print Pen Ontions Added to a Laver

- User Modes Display Wall Footings
- Than One Item Is Moved in Succession

- And Polygon

- Set-Up to Override Other Pen Settings • Select Layer Added to Options Menu
- Password Protected Configuration Settings
- Windows on Exit

# Select Base Point Move Added to the

Lumber Rounded Multi Format Note Added · Print Pen Default Override Added to

- Layers Added to Type Erase
- - the Building Where Applicable
- Tangents of Circles and Arcs Added to Snap
  - Cased Openings Added to Arch Library • Elevation Opening Trim Can Be Added to
  - Face Sliding Door Type Added Grille Thickness Option Added • Grilles on Polygon Type Opening Improved

# Status Bar When Move Block Is Used

• Auto Label Wall Only Displays Significant

Framing Schedule List Dimensional

Edit Dialog Regenerate Schedule Command Added

- to the Schedule Edit Dialog · Review Note Dialog Is Resizable **O**PENINGS • 8' Doors Have Been Added to the Default Libraries • Arch Chamfered Maintains the Size of the Chamfer As the Width of the
- - Cased Openings Added to Arch Library · Center Opening Now Asks to Center on the Inside of the Room or the Outside of
    - · Colonial Trim for Openings Added to Profiles Corner Blocks Added to Opening Trim Double Entry Doors Added to Default Library

· Baseboard Wraps Around Arch Openings

• Bottom of Opening Position Field Added

Arch Is Changed

if No Other Trim Is Added

- Lavers and Building Options • Ellipse Shaped Openings Have Multiple Radi
- Header Span Tables Updated to 2006 IRC • Interior Trim Has All the Properties of

Exterior Trim Including Profiles, Corners,

Number of Grilles Can Be Specified

Onening Offset Within Wall Thickness

• Only Openings Included in SoftList Appear on the Opening Schedule • Opening ID Placement Improved

Set at the Instance Level

and Overhand

Only Openings Included in SoftList

Is Defined

Items on a Print

 Opening Schedule Will List Frame Width (Jamb Size) • Opening Size Placement Has Been Refined

Opening Text, Product Code, ID, Size, Rough

- Opening Can Be Automatically Added to Saved Elevations
- Opening Trim Can Be Inset into the Wall as With Frieze, Corner Boards, and Banding • Opening Trim on Interior Non Symmetrical Walls Places Interior Trim On Both Sides

• Profile Mode Highlights the Opening

of the Wall Prairie Style Grille Added

Taper Option Added to Trim

• Tempered Glass Column Added to

- Being Edited • Renumber Opening Id's Command Added • Screen Option Added for SoftList
- Separate Interior Trim Control Added for Above, Below, And Sides · Adjust Height to Fit Beam Will • Tall Doors Added to Libraries
- 'H' Column Added to Structural Library Opening Schedule • Trim on Complex Shapes Improved • Trim on the Top or Bottom of an Opening

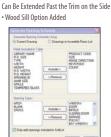

• Arc Cords Do Not Act as a Paint Boundary

• Line Styles Maintained When Pattern

· Paint and Shade Break Lines Use the

• Paint Seed Point Added to Visible Items

Solid Paint Is Placed "Behind" Other

Shane Auto Terminate Setting

# Appear on the Opening Schedule

• .TIFF and .PNG File Format Supported • 20 Columns Added to Library

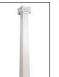

- 20 Columns Added to Library
- Reference Beams on Other Floors in the Assembled Floor List · Anchor Option Added
- Structural Library Type Frase Entry Added

PRINT

- @Print Commands Added for Project Information Entered Under File-Project
- Drawing When Sizing for the Page · Joist Items All Have Individual Pen Selections Added • Last Printer Used Will Be Remembered

## Room and Cabinet Counter Top • The Last 5 Custom Print Scales

RAILINGS Deflection Ontion Added

Outside, or Center

- Pen Setting Added for Post, Post Pad. and Post-Solid Fill • Pressure Treated Posts Added to
- @Scale Print Command Added • Fit to Page Considers Overlaid
- Overlay Print Pen Selection Has Been Added · Pen Settings Added for Shelf Note
- Intermediate Post Ontion Has Reen Added • Plan Position Option Added to Hand and

Toe Rail Allowing Placement Inside,

Are Maintained on a Drop Down List

- Posts, Spindles, and Rails Can Have Different Materials Assigned · Railings Adjacent to Walls Are Automatically Added as Handrails, Rails Not Adjacent To Walls Are Automatically Added as Guardrails • Spindle Width Can Be Controlled on a Per Railing Basis
- · Undo Improved REVIEW
- · 3D Review Added
- Batch Export Option Allows Multiple Drawings to Be Selected and Utilize the Same Setting
- Box Added to Markup
- . DWF Import and Export Added to Review • Files Created in Room Mode Display Properly
- Mark-Up Arrow Added
- · Adjust a Roof Reference Point onto a Curved Wall and the Roof Edge Becomes Curved
- Apply Gable Command Added Arc Roof Profile Improved
- Auto Roof Improved
- Auto Roof Works Across Multiple Floors
- Auto Stick Frame: Placement Improved
- Clip Roof to Wall Command Added · Color Added to Roof Planes in Plan
- · Cricket Placement on Intersect Roof
- Edges Improved
- . Dimension and Extensions Added to Valley/Ridge of a Double Hip
- Dominate Selection Added to Roof Edge Edit
- Draw Roof Plane (3 Sided) Added
- Dutch Gable Extensions and Dimensions Can Re Added
- Dutch Gable Roof Improved • Dutch Gable Hip Portion of the Dutch
- Gable Can Have a Pitch Different from
- the Adjacent Hip Roof Planes • Fdit Roof Edge Easier to Select
- from SoftView
- False Gables That Reference a Beam Move Up the Roof When Moved
- Fascia & Soffit Improved on Multiple Floor Roof

- Fascia Extraction Improved
- · Fit to Roof Works on a False Gable • Fit Wall to Roof on Multiple Floor
- Roofs Improved
- Gable Roofs That Are Offset and
- Intersecting Are Improved Gable Vents Have the Same Trim Options
- as Regular Openings
- Gutter Can Be Added to a Roof Edge That Does Not Have a Fascia
- Intersect Edges Can Have Two Pitches • Match Roof Planes Automatically Sets the Wall to Fit to the Roof Plane
- Match Roof Planes Command Improved • Plate Heights Display Different Heights
- in Different Colors
- Reference Points Set to Ignore Wall Display in Construction Color
- Ridge Can Be Extensioned and Dimensioned • Ridge Cap Entry Added to SoftView
- Extraction Options Dialog · Roof Edges With Horizontal and Vertical
- Pitches Are Janored When the Pitch of the Entire Roof Is Changed
- Roof Type Option Added to Edit (Cricket
- Saddle, False Gable, Bay and Opening) Saddle Edit Improved
- Shed Roof Fascia & Soffit Formation Improved
- . Shed Roof Formation Improved
- Snan Points Added
- Soffit Formation Improved
- · Soffit on Roof on Opening Improved Type Erase Entry for Roof Added
- Valleys Formed By Intersecting Planes of Different Roofs Display in Plan
- · Walls Used in Multiple Floor Roof Are Available to Snap

# ROOF FRAMING Attic Truss Type Added

- Extension and Dimension Can Be Added to Framing Members
- Fascia and Soffit Will Clip Rafter Ends • Hip Sets Automatically Group the
- Members Together
- Roof Framing Sections Save as Board Ends

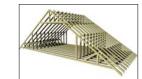

# Attic Truss Type Added

- Butler Pantry, Storage Room, Screened Porch, Deck Room, Game Room, Patio. Mud Room, and Hearth Room Added • Ceilings Added to Items That Are Placed
- When a Room Is Used
- Design Size Option Added • Fill Can Be .Jpg, .Bmp,.Tif, or .Png Textures
- Pen Setting Added to Room Labels Room Finish Schedule Added
- Room Names Have Access to Text Properties: Bold, Italic, and Hollow and
- All Underline Styles
- · Room Names Reverse · Symbols Can Be Moved in Room Mode

# • Type Erase Includes Individual Rooms

# SHAPES & SOLIDS Invert option Added to Solids

- Pyramidal Frustum Added
  - · Generated Grade Lines Automatically Display a Shot Point at Each End
- Indicating Height · Grade Lines Can Be Drawn as a Spline
- Grade Lines Slope Site by Default
- Intersection of Two Polys Added to Snap

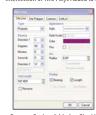

Reverse Option Added to Site Line

- North Arrow Direction Can Be Changed via Edit of the Arrow Itself North Arrow Symbols Automatically
- Point North Polygons Will Display as Shaded on Site Plans
- Reverse Option Added to Site Line Shot Points Display in the Same Color as
- the Item That They Modify • Site Polygon Offset Field Allows Grade Lines to Slope Site
- Site Polygons Can Be Moved Up and Down in SoftView
- Site Work Polygons Can Be Entered Using the Options — Align Edge, Align Center, and Width

# SoftList

- Add Banner Command Added Beam Variable Beam Offset Min Added
- BuildSoft (Australia) Export Added • BuildSoft Export Includes Item Field
- Can Pick Specific Symbols for a Costing Material
- Ceiling Board Under Stair Material Definition Added
- Color Options Added to Reports
- Comma Delimited Export Options Clarified Countertops List "Freeform" Separate
- From "Standard" Description Field Can Contain Text
- Rather Than the Material Size • Edit Material List Is Expanded in a Spreadsheet Format to Show More Information
- End of Page Indicator Added • Export to HTML Added
- Frieze Group Added Frieze Style Added
- Gable Vents Added to List Generated Report Has the Option to
- Clear Floor Stack Variables Group Stair Variable Has Center
- Stringer Added Group Wall Variable Wall Radius Added
- Header Material Definitions Added to Count Glulam, LVL, and LSL Opening Headers Highlight Material Command Added

- Item Field Expanded to 30 Characters
- · Libraries and Tables Are Larger to Display More Information
  - SoftList Tab of the Edit Dialog
  - Multiple Rows Can Be Deleted from a SoftList Report
  - On-the-fly Report Style Selection Has Been Added to the Material Configuration
  - via the Price Table

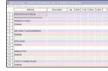

- Opening Trim Variable Added
- Shown in Report Window Caption Bar Print Range Added
- Containing Company Contact Information
- Defined Variables . Ouoin Variables and Materials Added
- Report Columns Alignment Added
- Rod & Shelf Variables Added
- Roof Components Hip, Valley and Ridge
- · Roof Sheathing Broken Down According to Sheet Thickness
- OuickBooks® Estimates And Purchase Orders
- Stair Variable Stringer Depth Added · Stone Wall Material Definition Added

- · List Materials Command Added to the

- ODBC Connections Can Be Made to Outside Data Sources that Can Be Stored Externally to SoftList in any ODBC Compliant Database

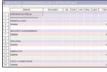

Color Ontions Added to Reports

- Path and Material Definition Are Now
- Printed Reports Have Access to the Variables
- Prompt Command Added to User
- · Railing Finish Variables Added: Riser. Tread, Stringer, Post, Spindle, Handrail,
- and Toe Rail Finish
- Have Access to "Material Type" Variable
- Shelf Material Added
- SoftList Materials Will Export to • SoftList Tab Added To Edit Dialog

- Symbol Id's Can Number Up to 99999
- Takeoff Highlight Tool Added Takeoff Types Material Definitions
- and Report Style Added
- Transoms Above Openings List on the Reports • Trim Type Bottom Added SoftList
- · User Variables Prompts Added Mid · Wall Framing Can Be Listed on a Per
- Wall Basis
- Wood Sill Material Definition Added Visible Items (Drawing) Entry Added for SoftList Report

# SOFTVIEW

- .3Ds File & SketchUp® Files Import/Export Added to SoftView
- .PNG Textures Can Be Used on 3D Models • A Close SoftView Selection Is Available
- When a Model Is Extracting · Add Floor System Added to Draw
- in SoftView • Animations Can Be Created for Non Rendered Modes: Wire Frame, Visible Line,
- Shaded, Sketch, Illustrated, and Textured Assemble Floors May Contain Unlimited Number of Floors
- Auto Horizon Offset Option Added to Setup Options Backgrounds Can Be Defined for
- Each Different Mode of an Otherwise Identical View • Center Focus Command Added to
- Camera Dialog • Display Silhouette Render Option Added
- Distance Command Added to SoftView
- Draw Ceilings Added · Draw Profile Command Added · Go To Room Added To Build And
- Camera Menus • Highlight Command Can Be Cancelled with the Fsc Kev
- Off in Each Mode • Lines Are Placed on Separate Layers Based

on Type When Saving an Elevation or Section

- POV Export Added
- Relief Depth Property Added to Materials Save All Added to the File Menu
- Save Elevations, Sections, and Roof Plans Has an Option to Control What Items Are Replaced if a Previous Version of a
- Sketched Mode Added
- Smoothing Option Added Snap Added
- Be Exported into the .DWG or .DXF Format
- Texture Size Is Expressed as a Distance Value Rather Than a Magnification
- Alpha Map File Type Erase Entry Added for SoftView Lights STAIR
- Add Break Option Added
- Add Riser Count Option Added: Automatically Places the "UP 14R"
- Ceiling Finish Option Added to Stairs • Cross Sections Containing Stairs Will
- Automatically Have the Lines of the Stairs Grouped Together
- · Hidden Option Added
- Stairs on the Associated Floors
- Number of Center Stringers Option Added to Edit Stair
- Stringer Recess Option Added
- Illustrated Mode Added · Always Face North Option Added to • Lighting Can Now Be Turned on or Symbol Definitions

- Drawing Exists
- Textures From the SoftView Model Can Now
- Texture Preview Speed Increased
- Transparent Option Uses a Dedicated
- · Add Direction Arrow Option Added Stairs
- Designation on the Stair
- · Landings Move In SoftView Link Floors Can Affect the Placement of
- Material Types Added to Stringer, Tread, and Riser
- Stringer Depth Option Added
- · Winder Stairs Added to the Library SYMBOLS
- Attribute Fields Added to Symbols Chair Library Added

Coffee Table Library Added

- Cuts Countertop Option Added to
  - Symbol Configuration
  - · Details Symbols Added Dining Table Symbols Added
  - Double Sided Fireplace Added • Draw Select Works With Single Plane
  - Symbols Such as Rendering Shrubs High Surface Count Tree Symbols and

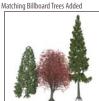

High Surface Count Trees Added

- Manufacturer Libraries Added • New Plant & Outdoor Furniture Libraries
- New Vehicle Symbols Added · Sofa, Stool, & Bed Library Added Symbol Wizard Automatically Creates
- 2D Symbols of Imported 3D Symbols • Symbols Will Snap Into Corners • Tropical Trees Library Added
- Typical Details For 2 X 6 Framing Added to the Existing 2 X 4 Details
- Vent Libraries Replaced • Visible In All Modes Added to the Edit Dialog
- System Options · Archive Backups and Restores the Softview.cfg File Containing the Default
- SoftView Settings • Option Added to Draw Dimensions & Extensions Automatically
- Rod & Shelf Options Added Tools

• Insert Polygon Edges Command Added

• Reduce Wall Join Tolerance Added

 Adjust Wall Material Command Added Difference Command Added • Fillet Works on Curved Walls

- Type Erase
- Building Options, Posts, Area Schedules,

· Paint Seed point added to Visible Items

Display Print Pen Style option added

. Show Polygon Shading option added

· 6" Concrete Wall Definition Added to Lite

Blocking (Framing) in Curved Wall Improved

Banding Finish Options Added

· Cover Floor Option Added to Edit

• Corner Board Size Can Be Edited on

Curved Wall Change Wall Properly

• Fit To Stair Command Added to the

Change Wall and Edit Wall

• Rake Bottom Command Added

Time on Wall Definition Dialog

· Inner Most Alianment Option Added to

· New Wall Textures Block Reversed Added

• Select & Edit Multiple Fields at the Same

Curved Wall Appearance Improved in 3D

Maintains the Outside Radius of the Wall

• Definition Option Added to Wall Edit Dialog

· Banding Profile Added

an Individual Basis

Edit Wall Dialog

Framing Schedules added

- Schedules, Room Schedules, SoftList Report,
- Tar Material Added Footing, Rooms, Roof Poly, Elevation Openings Lavers Added Type Erase · Wall and Beam Definitions Can
- · Only Items Present In Drawing Display • Wall Join Tolerance of 0 allowed On Type Erase List • Wall Joins Improved in Situations Type Erase Images Added

# WALL FRAMING

- Add Header Command Added
- · Blocking on Raked Walls Improved Draw Select Will Select Individual Studs
- Character Setup
- or Relocated
- Extensioned/Dimensione
- Added to Edit Dialog-Inside, Outside, Spaced · Jack Stud Count Ontion Added & Number of
- Pocket Doors Framing Improved • Studs Can Be Modified from 2x to 4x for
- Snap Located Points on Individual Studs
- Stud Thickness Can Be Changed on
- Individual Wall Types • Studs and Modified Studs Display in

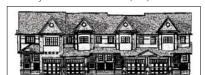

VISIBLE ITEMS

Openings added

Walls Added

- Items Added to Type Erase: Take Off, Lavers.
- Electrical Legends, General Tables, Opening Stucco B Added to Wall Materials • Stud With Drywall on One Side Added
- to Remodelers Wall Definition Framing Schedules, SoftView Lights, Slab
  - Utilize Profiles
    - Where Short Walls Join Each Other

Step Wall Command Added

Strapping Wall Material Added

Stone Walls Added to the Extended Wall List

- Framing Dimension Defaults Added to
- Individual Studs Can Be Added, Removed
- Individual Studs Can Be
- Header Position Within Wall Thickness
- Jack Studs Can Be Specified on Opening Edit
- Shear Wall Applications
- Stud Spacing of Individual Walls Can Be Changed
- Different Colors in Framing Mode

Not Interrupted by Zoom

• Block Commands Such as Move Are

# **SOFTPLAN INTERACTIVE TRAINING CDS**

The SoftPlan Interactive Training CDs were designed by our very own training staff for those who want to use SoftPlan to its full potential. These CDs are a complete hands-on training tool. Concepts can be understood through step-by-step explanations. Also, the CDs are a great supplement to the *Learning SoftPlan* training manual and make an excellent reference tool. The CDs are

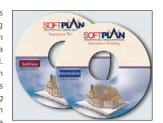

available in the Introductory, Intermediate, & SoftView levels.

# SOFTPLAN TRAINING CLASSES

SoftPlan training classes are an excellent place for users to gain great hands-on experience, view step-by-step demonstrations, and network with other SoftPlan users. Training classes provide these and many other benefits and often count towards continuing education credits. SoftPlan offers classes with our qualified training staff across the United States. The classes are tailored to suit the individual user's background and experience with SoftPlan by covering material from beginner to advanced.

# SOFTPLAN HOME PLANS WEBSITE

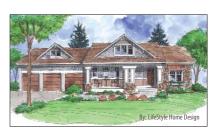

SoftPlan's online database of home plans presents an exclusive compilation of house plans in SoftPlan format. SoftPlan home plans offers a wide assortment of plans that will suit many styles and needs. The collection features plans from the nation's top residential

designers providing the highest quality, and come in SoftPlan format. Both complete sets and conceptual plans are available. To view these homeplans, please visit www.softplanhomeplans.com.

# SOFTPLAN REVIEW

SoftPlan reView allows instant access to a SoftPlan drawing to view, comment, and mark-up the drawing by email on a PC or Pocket PC. SoftPlan reView will facilitate communication throughout the entire building process, as all of the architectural information will be available in a reView file for your clients, field personnel, trade contractors, engineers, and print shops. Communicate your design ideas to the client while providing your

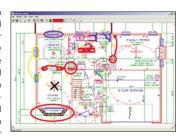

client access to redline a drawing. Also conveniently view a reView file on site using a Pocket PC. Record punch items, then load those mark-ups or comments directly back into the SoftPlan drawing. reView can be ordered on www.softplan.com.

# SOFTPLAN USERS FORUM

SPLASH is provided as a communication channel between SoftPlan users allowing them to share knowledge and to discuss both technical aspects of the program as well as general construction techniques. The SPLASH site is an interactive way to improve your SoftPlan knowledge and meet other users. SPLASH features an online forum, a gallery where users can showcase their best work, and a classified section for placing ads. SPLASH is a free service available to all registered users of SoftPlan.

# SOFTPLAN TECHNICAL SUPPORT

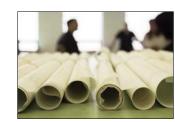

At SoftPlan, our highly trained support team has a background of architectural, construction, and computer knowledge and is equipped with in-depth knowledge and ready answers. Without question, they are the finest in the industry. Get help quickly and easily by calling, emailing, or faxing your questions free of charge for as long as you are using the current versions of SoftPlan. Our knowledgeable and courteous support staff will answer your SoftPlan questions promptly.

For Questions or to Upgrade:

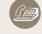

Phone: 1-800-248-0164

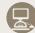

Online: www.softplan.com